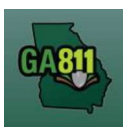

## Mapping (Intersection)

## Intersection

A single ticket may include an intersection, not to exceed 200 ft. in any direction of the intersection. If you need to request additional footage to be located, a separate ticket must be issued for each road. For more information, visit: https://www.georgia811.com/index.php/locate-request-size-policy/

Note: Web users are responsible for the accuracy of information entered on created locate tickets. Notified facility owners/operators are determined by the map data provided by the excavator.

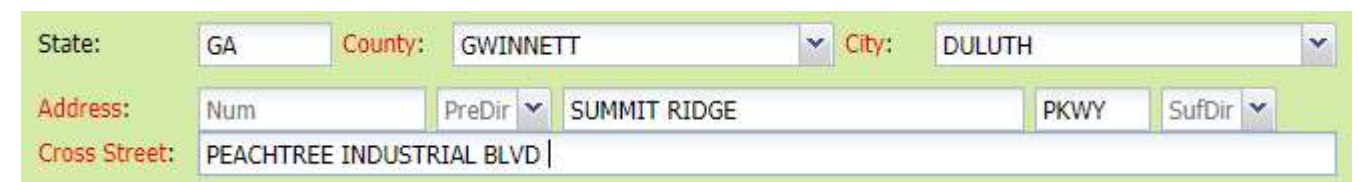

## 1. Address:

- DO NOT enter an address number.
- Enter the street name.
- Next, enter the street type (i.e., Road, Lane, Street, Drive, etc.).
- 2. Cross Street:
	- Enter the name of the cross street (nearest intersecting street) along with the street type.

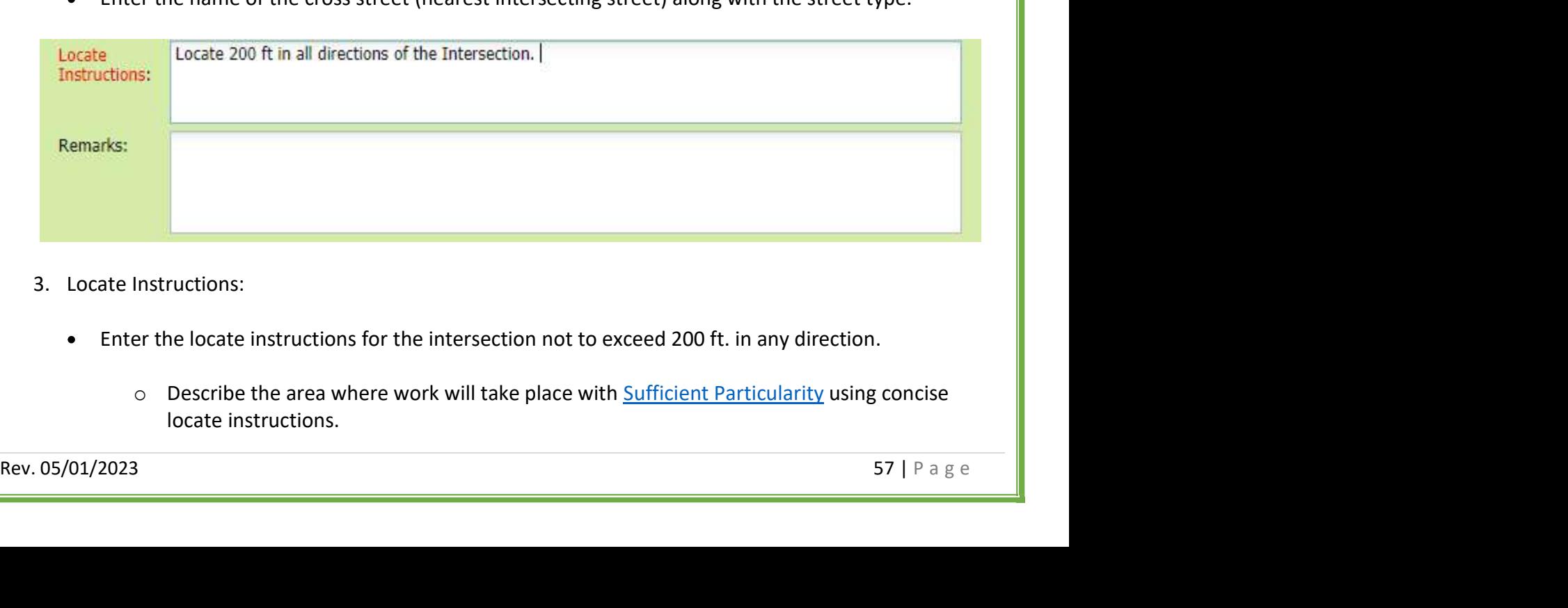

- 3. Locate Instructions:
	- Enter the locate instructions for the intersection not to exceed 200 ft. in any direction.
		- o Describe the area where work will take place with Sufficient Particularity using concise locate instructions.

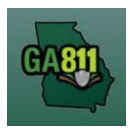

## Mapping (Intersection)

Note: Include all information pertaining to locating into this field, i.e. boring information, lot numbers, multiple addresses, etc.

Note: The locate instructions must be in sync with the Work Type and Work Information questions.

Example: If the work type is to install a water service line, the locate instructions should be to locate from the street to the building, not just the right-of-way.

- 4. Map/Search Results:
	- **Select Use Ticket to search for a location using the ticket information entered.**
	- The search results will list options for the County Parcel, Intersection, Street Address In Range, Street Name, Similar Street Name, Google Results, Google Intersection.<br>• Select the intersection that the work will be on by choosing:
	- - o Intersection

Note: The map will mark an X at the selected intersection.

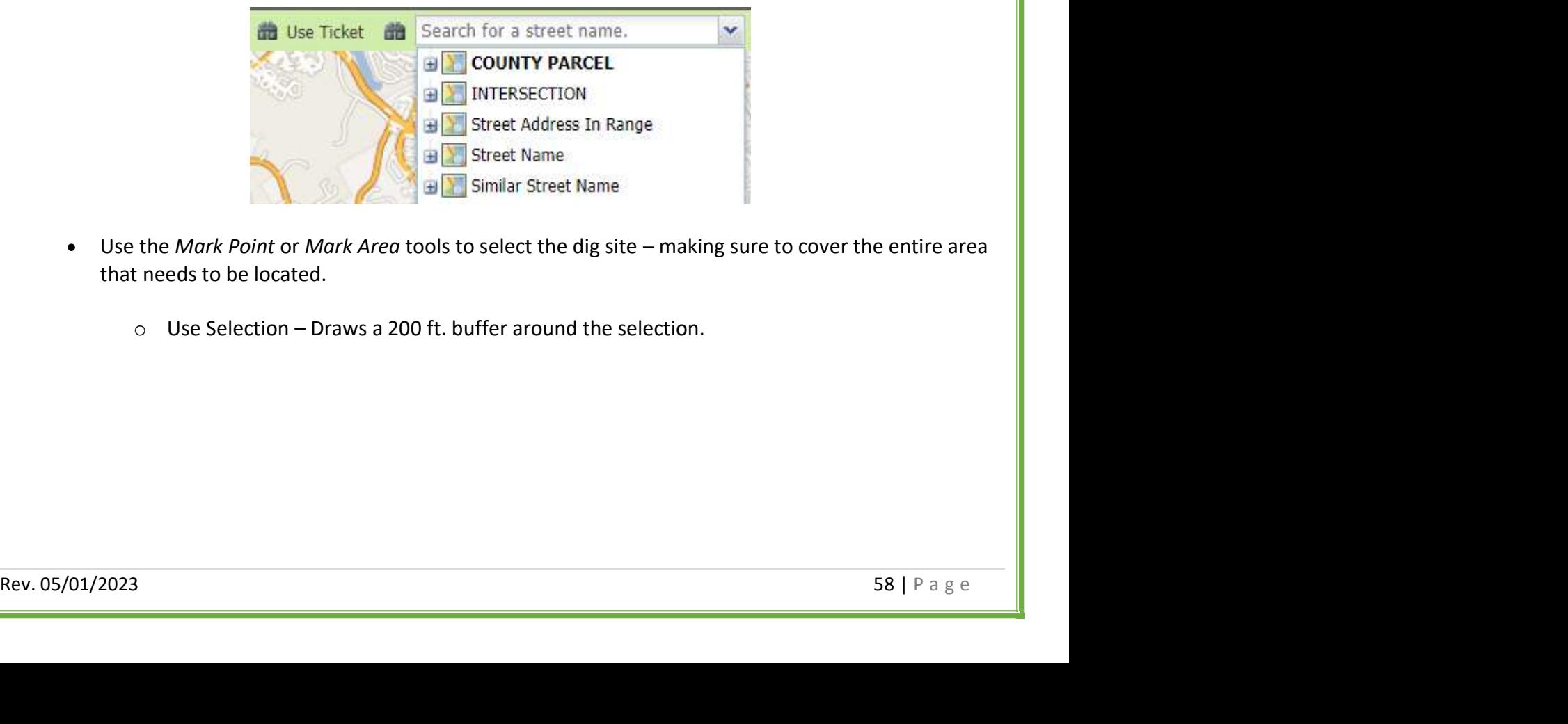

- Use the Mark Point or Mark Area tools to select the dig site making sure to cover the entire area that needs to be located.
	- $\circ$  Use Selection Draws a 200 ft. buffer around the selection.

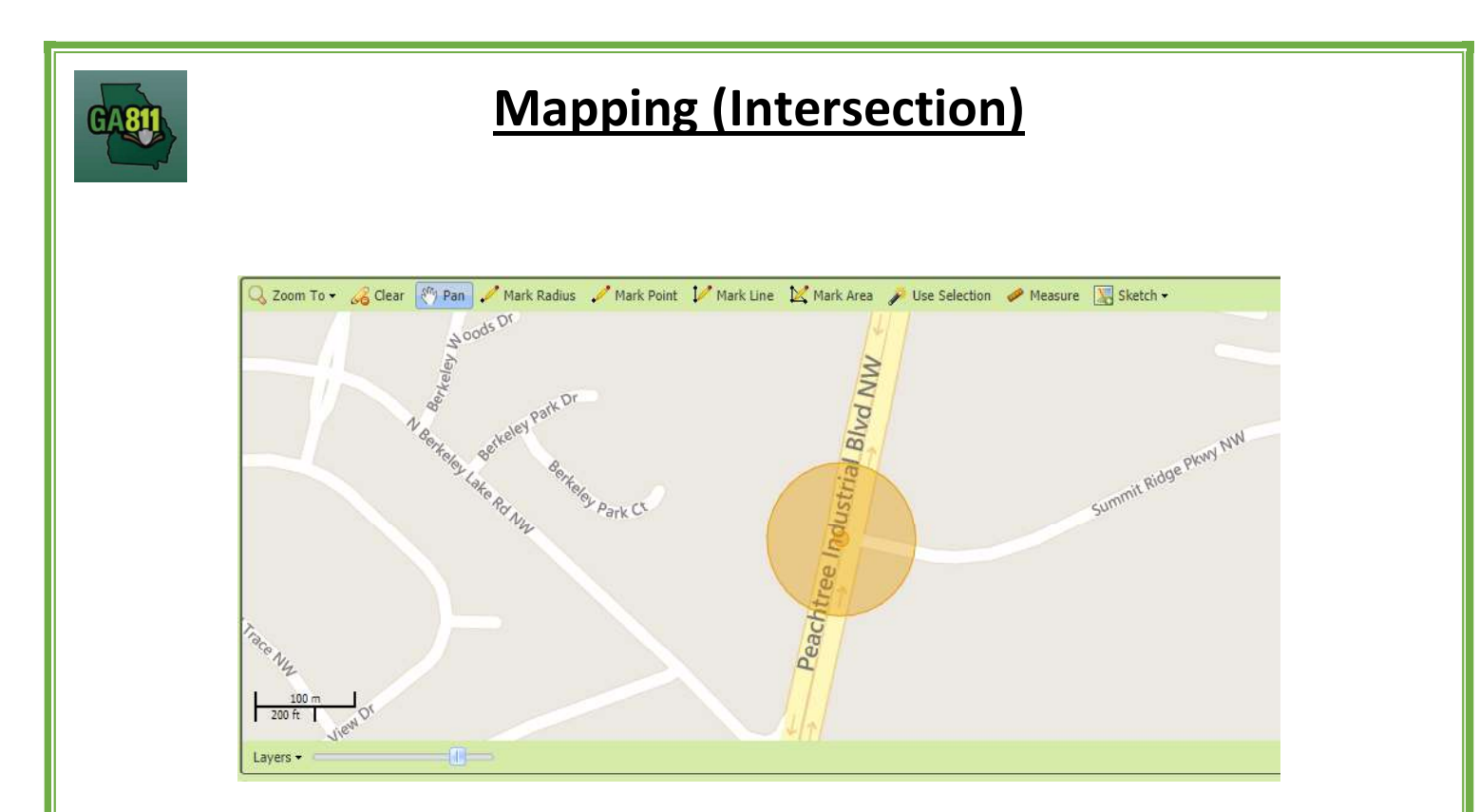